# 宿舍電費查詢系統

L

## ─使用者版─

 總務處營繕管理組 使用手冊

### 大葉大學 電子計算機中心

2009 年 5 月

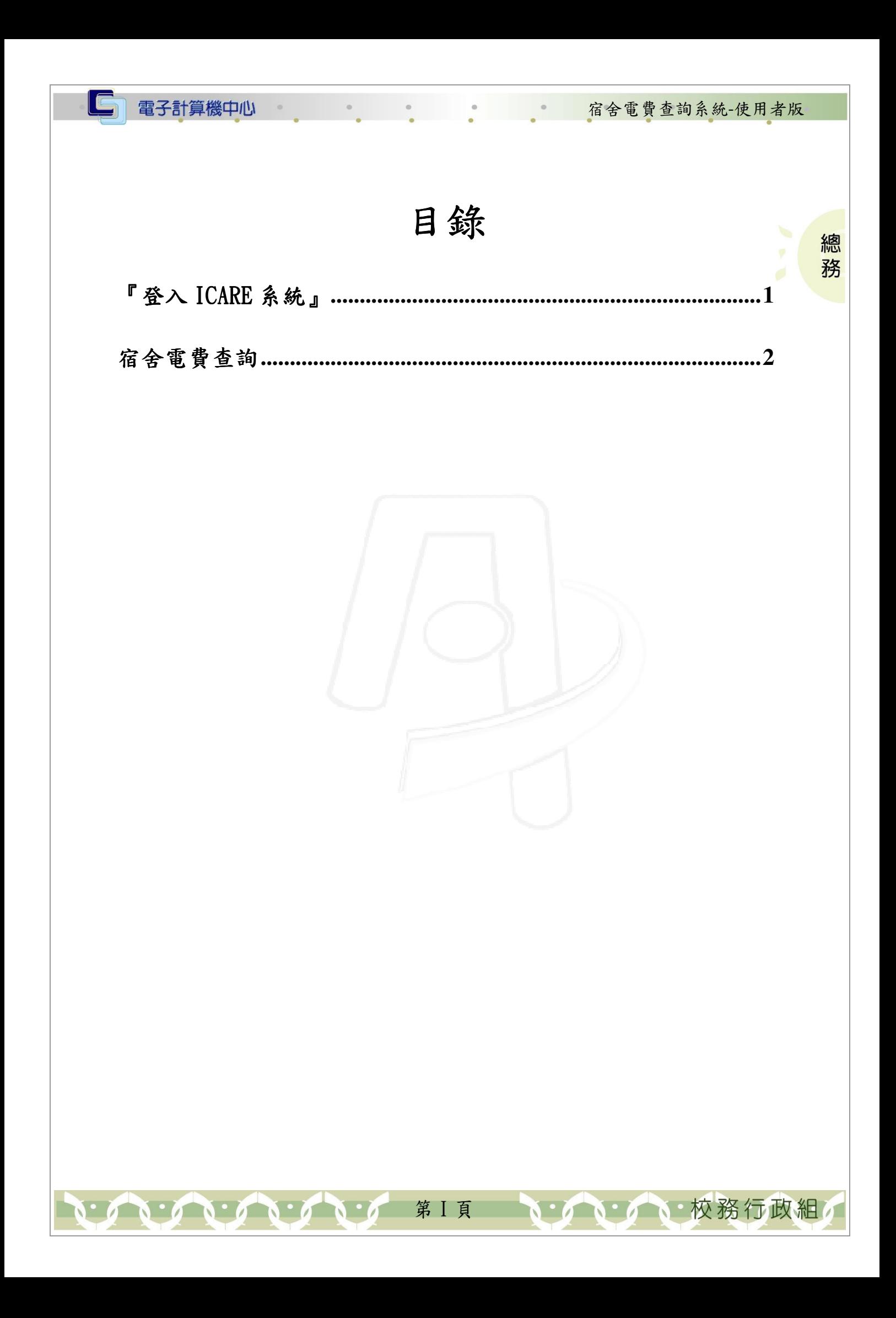

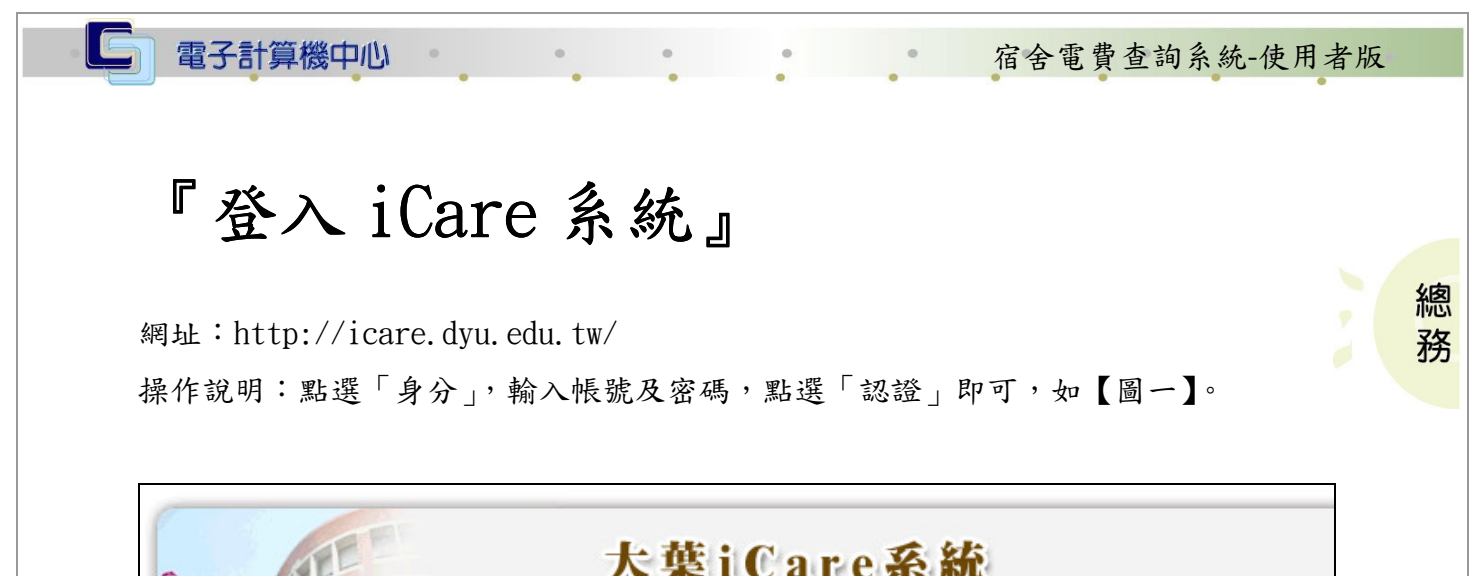

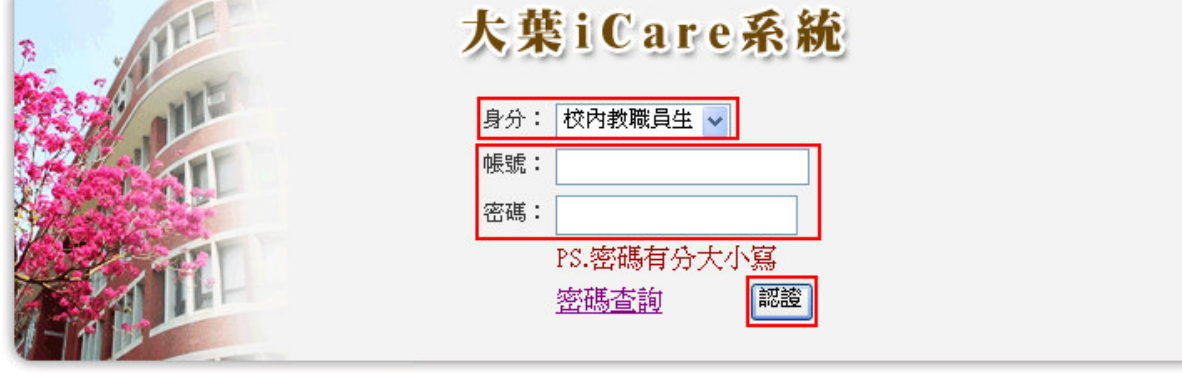

#### 【圖一】

 $\mathbf{I}$ 

心校務行政組

操作說明:先點選「學生」之「動態選單」,如【圖二】,再選取「經費類別」後點選 「宿舍電費查詢」即可,如【圖三】。

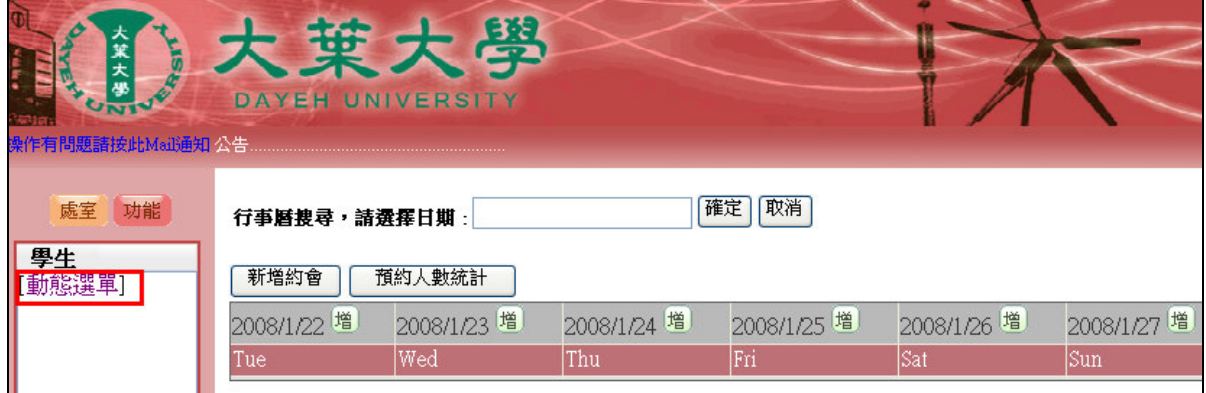

【圖二】

第 1 頁

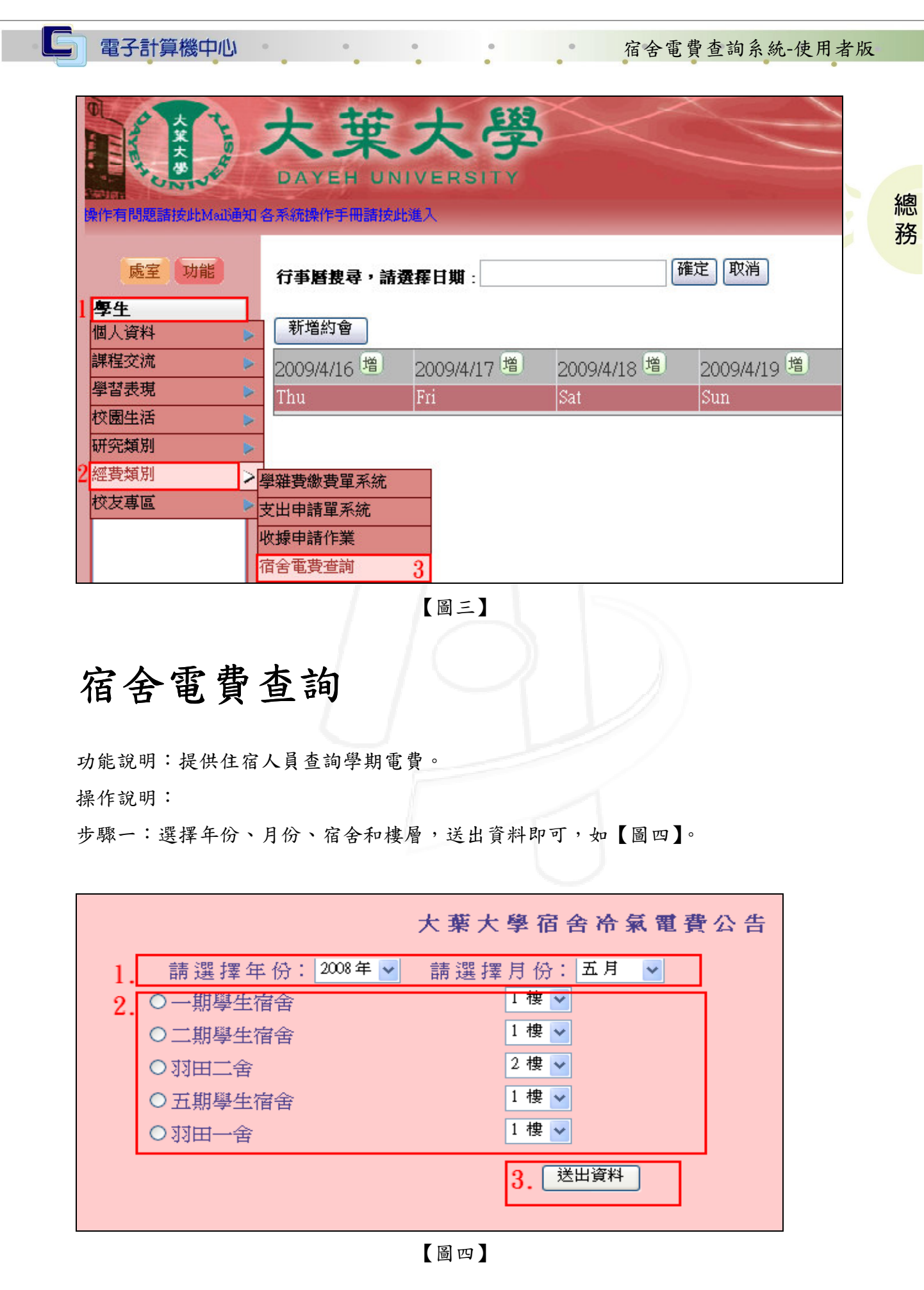

小心 校務行政組

 $\blacksquare$ 

第 2 頁

宿舍電費查詢系統-使用者版

總 務

步驟二:查詢出個人寢室當月電表數後。 如 【圖五】。如需電費 EXCEL 檔,請點選【下 載冷氣電費公告 EXCEL 檔】,按開啟或儲存即可,如【圖六】、【圖七】。

 $\blacksquare$ 

電子計算機中心

 $\mathbf{A} \cdot \mathbf{A}$ 

 $\qquad \circ$ 

| 大葉大學 一期學生宿舍 1樓<br>冷氣電費管理資料 - 2008年4月份   |                                                                                    |                                                               |         |     |   |                       |  |
|-----------------------------------------|------------------------------------------------------------------------------------|---------------------------------------------------------------|---------|-----|---|-----------------------|--|
| 寢室編號                                    | 本月抄表指數 A   上月抄表指數 B   流動度數(kwh)   本月電費 E   電費抵繳 F                                  |                                                               | $C=A-B$ |     |   | 抵繳後電費G<br>$G = E - F$ |  |
| 1101                                    | 2953                                                                               | 2768                                                          | 185     | 412 | 0 | 412                   |  |
| 1102                                    | 7888                                                                               | 7693                                                          | 195     | 436 | 0 | 436                   |  |
| 1103                                    | 6162                                                                               | 5938                                                          | 224     | 506 | 0 | 506                   |  |
| 1104                                    | 5926                                                                               | 5741                                                          | 185     | 412 | 0 | 412                   |  |
| 1105                                    | 6226                                                                               | 6044                                                          | 182     | 405 | 0 | 405                   |  |
| 1106                                    | 5270                                                                               | 5143                                                          | 127     | 272 | 0 | 272.                  |  |
| 1107                                    | 7877                                                                               | 7760                                                          | 117     | 248 | 0 | 248                   |  |
| 積欠電費未能在學年度第二學期結束前繳清者,其積欠電費,將併入次學期個人學雜費。 |                                                                                    |                                                               |         |     |   |                       |  |
| 圖五<br>$\boldsymbol{\mathsf{x}}$<br>棺案下載 |                                                                                    |                                                               |         |     |   |                       |  |
|                                         | 是否要開啓或儲存這個檔案?<br>名稱: 2008年4月一期學生宿舍1F冷氣電費.xls<br>×.<br>画面<br>類型:Microsoft Excel 工作表 |                                                               |         |     |   |                       |  |
|                                         |                                                                                    | 來自: 163.23.1.83<br>取消<br>開啓(O)<br>儲存③<br>Ⅳ 開啓這類檔案之前,一定要先問我(W) |         |     |   |                       |  |
|                                         | 雖然來自網際網路的檔案可能是有用的,但是某些檔案有可<br>能會傷害您的電腦。如果您不信任其來源,請不要開啓或儲<br>存這個檔案。有什麼樣的風險?         |                                                               |         |     |   |                       |  |

【圖六】

第 3 頁

· 八· 八· 八· 校務行政組

電子計算機中心

 $\bullet$ 

G

#### 宿舍電費查詢系統-使用者版

總 務

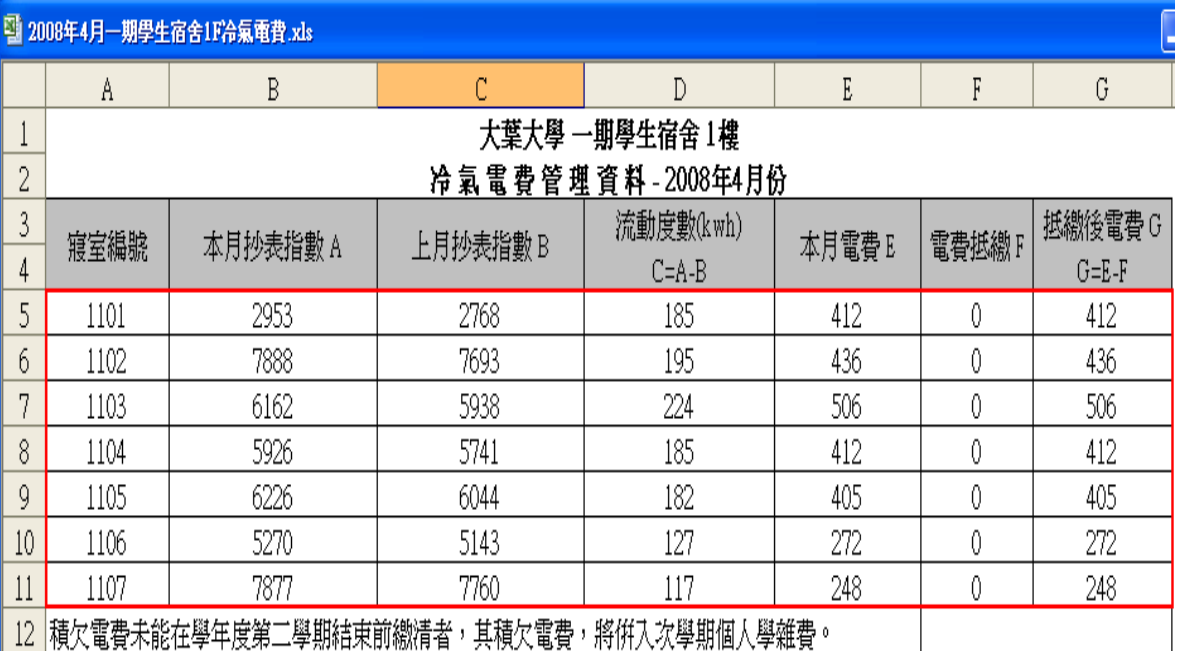

【圖七】

第 4 頁

 $\mathbf{C} \cdot \mathbf{C}$ 

いている。校務行政組み